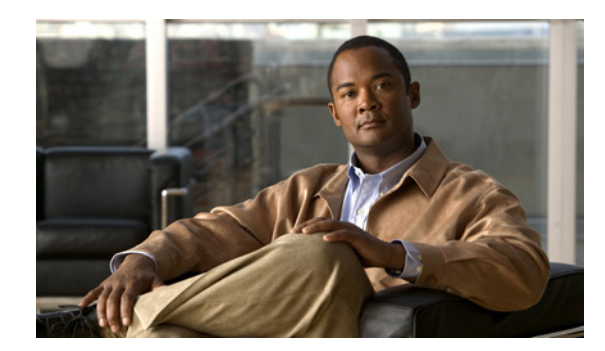

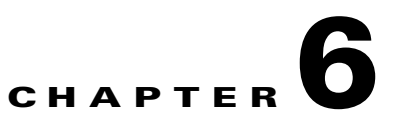

# **Getting Started with the BAC API**

This chapter describes the startup process involving system configuration and API execution.

This chapter contains the following sections:

- [Startup Process for API Client, page 6-1](#page-0-0).
- [Creating an API Client, page 6-3.](#page-2-0)

## <span id="page-0-0"></span>**Startup Process for API Client**

The startup process for an API client interaction involves:

- [Configuring the System, page 6-1](#page-0-1).
- **•** [Executing the API Client, page 6-2](#page-1-0).

### <span id="page-0-1"></span>**Configuring the System**

Before executing a simple client, ensure that you have completed the tasks listed in this section.

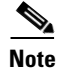

**Note** These tasks are part of an initial configuration workflow that you must complete before executing a simple client for the first time. Thereafter, you can execute any number of simple clients.

### *Table 6-1 System Configuration Workflow*

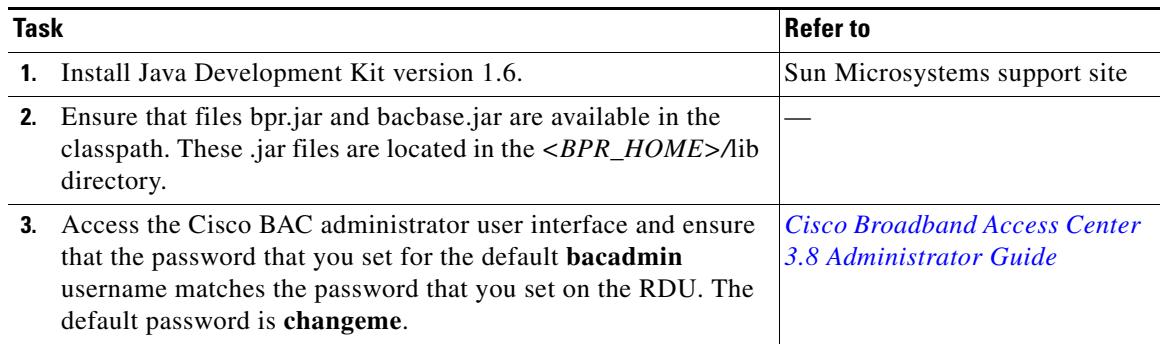

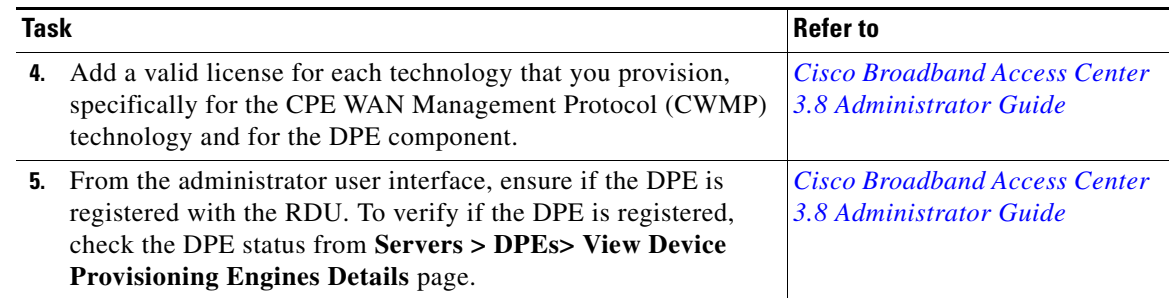

### *Table 6-1 System Configuration Workflow (continued)*

### <span id="page-1-0"></span>**Executing the API Client**

To execute a simple API client:

**Note** This procedure uses the *AddDeviceExample.java* classfile as an example.

**Step 1** Compile the API classfile using the following code:

javac -classpath .:bpr.jar:bacbase.jar *class\_file*

#### For example:

javac -classpath .:bpr.jar:bacbase.jar AddDeviceExample.java

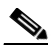

 $\begin{picture}(20,20) \put(0,0){\line(1,0){10}} \put(15,0){\line(1,0){10}} \put(15,0){\line(1,0){10}} \put(15,0){\line(1,0){10}} \put(15,0){\line(1,0){10}} \put(15,0){\line(1,0){10}} \put(15,0){\line(1,0){10}} \put(15,0){\line(1,0){10}} \put(15,0){\line(1,0){10}} \put(15,0){\line(1,0){10}} \put(15,0){\line(1,0){10}} \put(15,0){\line(1$ 

**Note** This example assumes that the *bpr.jar* and *bacbase.jar* files exist in the local directory.

**Step 2** Execute the API classfile using the following code:

java -cp .:bpr.jar:bacbase.jar *class\_file* For example:

java -cp .:bpr.jar:bacbase.jar AddDeviceExample.java

### **Step 3** Verify the results.

For example, the AddDeviceExample will print success or failure messages. If there is no error, the following message appears:

Successfully provisioned device with identifier [OUI-serial-12345]

You can also verify the results for the device record from the administrator user interface from the **Devices > Manage Device** page. For more information, see [Cisco Broadband Access Center 3.8](http://www.cisco.com/en/US/products/sw/netmgtsw/ps529/prod_maintenance_guides_list.html)  [Administrator Guide](http://www.cisco.com/en/US/products/sw/netmgtsw/ps529/prod_maintenance_guides_list.html)*.*

## <span id="page-2-0"></span>**Creating an API Client**

This section describes how you can connect to the RDU, create a batch, post the batch to the RDU, and verify the result.

 $\begin{picture}(20,5) \put(0,0) {\line(1,0){15}} \put(0,0) {\line(1,0){15}} \put(0,0) {\line(1,0){15}} \put(0,0) {\line(1,0){15}} \put(0,0) {\line(1,0){15}} \put(0,0) {\line(1,0){15}} \put(0,0) {\line(1,0){15}} \put(0,0) {\line(1,0){15}} \put(0,0) {\line(1,0){15}} \put(0,0) {\line(1,0){15}} \put(0,0) {\line(1,0){15}} \put(0,0) {\line(1,0){15}} \put(0,0$ **Note** This procedure uses the *AddDeviceExample.java* classfile as an example.

**Step 1** Create a connection to the Provisioning API Command Engine (PACE).

```
// The PACE connection to use throughout the example. When
// executing multiple batches in a single process, it is advisable
// to use a single PACE connection that is retrieved at the start
// of the application. When done with the connection, YOU MUST
// explicitly close the connection with the releaseConnection()
// method call.
PACEConnection connection = null;
// -----------------------------------------------------------------
//
// 1) Connect to the Regional Distribution Unit (RDU).
//
// The parameters defined at the beginning of this class are
// used here to establish the connection. Connections are
// maintained until releaseConnection() is called. If
// multiple calls to getInstance() are called with the same
// arguments, you must still call releaseConnection() on each
// connection you received.
//
// The call can fail for one of the following reasons:
// - The hostname / port is incorrect.
// - The authentication credentials are invalid.
//<br>// --
        // -----------------------------------------------------------------
try
{
   connection = PACEConnectionFactory.getInstance(
       // RDU host
       rduHost,
       // RDU port
       rduPort,
       // User name
       userName,
       // Password
       password);
}
catch (PACEConnectionException pce)
{
   // failed to get a connection
   System.out.println("Failed to establish a PACEConnection to [" 
            + userName + "@" + rduHost + ":" + rduPort + "]; " + 
           pce.getMessage());
   throw new RuntimeException(pce.getMessage());
}
catch (RDUAuthenticationException bae)
{
   // failed to get a connection
   System.out.println("Failed to establish a PACEConnection to [" 
            + userName + "@" + rduHost + ":" + rduPort + "]; " +
             bae.getMessage());
```
throw new RuntimeException(bae.getMessage()); } // ----------------------------------------------------------------- **Step 2** Get a new batch instance. // ----------------------------------------------------------------- // // 2) Get a new batch instance. // // To perform any operations in the Provisioning API, you must // first start a batch. As you make commands against the batch, // nothing will actually start until you post the batch. // Multiple batches can be started concurrently against a // single connection to the RDU. // // ----------------------------------------------------------------- Batch myBatch = connection.newBatch( // No reset ActivationMode.NO\_ACTIVATION, // No need to confirm activation ConfirmationMode.NO\_CONFIRMATION, // No publisining to external database PublishingMode.NO\_PUBLISHING); // ----------------------------------------------------------------- **Step 3** Register the AddDeviceExample() call with the batch. // ----------------------------------------------------------------- // // 3) Register the add(...) call with the batch. // // Add to the batch the add(...) call. This will make // the batch add the device during the post() operation. If // multiple methods are added to a batch, they will be executed // in the order they are registered. For example, you could // add a device and then modify it successfully in a batch. // // The host name and domain name only needs to be specified if the // device should have an explicit name assigned to it -- and this is // only really useful if you have dynamic DNS enabled in DHCP/CNR. // Properties can be used to store additional information that // should be maintained by BAC. This data will be returned as a // response to a query for device details. // // ----------------------------------------------------------------- // A CWMP device requires the following properties to // be populated. // Map<String, Object> propMap = new HashMap<String, Object>(); propMap.put(IPDeviceKeys.HOME\_PROV\_GROUP, provisioningGroup); myBatch.add( // Device type DeviceType.CWMP, // Device identifier new CWMPDeviceID(deviceId), // Host name - Not used in this example null, // Domain Name - Not used in this example null, // ownerID ownerId,

```
// classOfService - Use default COS
                    nn11// properties
                    propMap);
        // -----------------------------------------------------------------
Step 4 Post a batch to the RDU.
        //
        // 4) Post the batch to the server.
        //
        // Executes the batch against the RDU. All of the
        // methods are executed in the order entered and the data
        // changes are applied against the embedded database in RDU.
        //
        // -----------------------------------------------------------------
        BatchStatus batchStatus = null;
        try
        {
            batchStatus = myBatch.post();
        }
        catch (ProvisioningException pe)
        {
            System.out.println("Failed to provision device with identifer ["
                + deviceId + "]; " + pe.getMessage());
            throw new RuntimeException(pe.getMessage());
        }
        // -----------------------------------------------------------------
Step 5 Verify the result of the connection.
        //
        // 5) Check to see if the batch was successfully posted.
        //
        // Verify if any errors occurred during the execution of the
        // batch. Exceptions occur during post() for truly exception
        // situations such as failure of connectivity to RDU.
        // Batch errors occur for inconsistencies such as no lease
        // information for a device requiring activiation. Command
        // errors occur when a particular method has problems, such as
        // trying to add a device that already exists.
        //
        // -----------------------------------------------------------------
        if (batchStatus.isError())
        {
            // Batch error occurred. 
            // we need to determine if it was a batch error or a
            // command error that caused this failure
            if (batchStatus.getFailedCommandIndex() == -1)
            {
                // this is a batch only error
                // get the error code and get the error message
                final StringBuilder msg = new StringBuilder(128);
                msg.append("Batch with ID [");
                msg.append(batchStatus.getBatchID());
                msg.append("] failed with error code [");
                msg.append(batchStatus.getStatusCode());
                msg.append("]. [");
                msg.append(batchStatus.getErrorMessage());
```
msg.append("].");

```
// throw an exception or log the message
        System.out.println("Failed to add device with identifier [" 
                + deviceId + "]; " + msg.toString());
    }
    else
    {
        // this is a batch error caused by a command
        final CommandStatus commandStatus = 
            batchStatus.getFailedCommandStatus();
        // get the error code and get the error message
        final StringBuilder msg = new StringBuilder(128);
        msg.append("Batch with ID [");
        msg.append(batchStatus.getBatchID());
        msg.append("] failed with command error code [");
        msg.append(commandStatus.getStatusCode());
        msg.append("]. [");
        msg.append(commandStatus.getErrorMessage());
        msg.append("].");
        // throw an exception or log the message
        System.out.println("Failed to add device with identifier [" 
               + deviceId + "]; " + msg.toString());
    } 
}
else
{
    // Successfully added device
    System.out.println("Successfully added device with identifier ["
        + deviceId + "]");
}
```
#### **Step 6** Release the connection to the RDU.

```
// -----------------------------------------------------------------
//
// 6) Release the connection to the RDU.
//
// Once the last batch has been executed, the connection can
// be closed to the RDU. It is important to explictly
// close connections since it helps ensure clean shutdown of
// the Java virtual machine.
//
// -----------------------------------------------------------------
connection.releaseConnection();
```